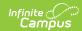

## **Transaction Summary**

Last Modified on 03/19/2024 12:35 pm CDT

Report Logic | Report Editor | Report Examples

This functionality is only available to customers who have purchased Campus Point of Sale as add-on functionality.

Tool Search: Transaction Summary

The Transaction Summary Report prints patron summary information, transaction summary information and purchasable item detail information. The data contained in this report can be used for Monthly Claims submission.

This report is time intensive when multiple schools are selected.

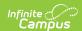

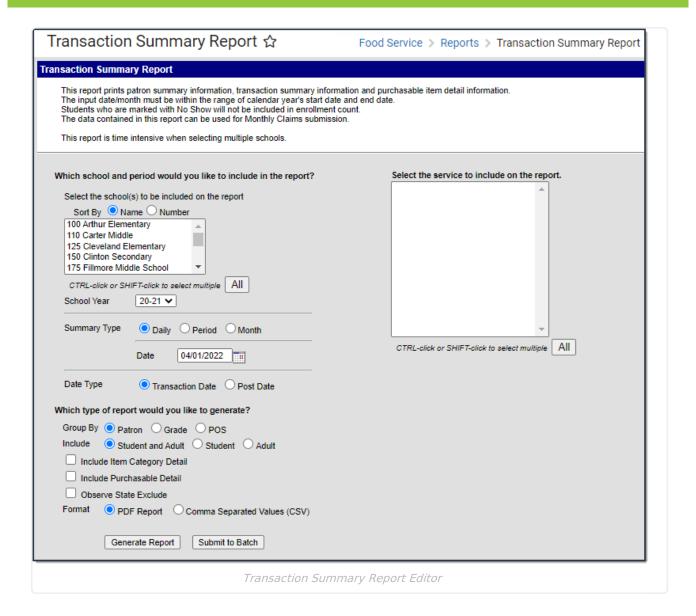

### **Report Logic**

- The input date/month must be within the range of the calendar year's start date and end date.
- If the **No Show** checkbox is selected on a student's Enrollment, that student is not included in enrollment counts and their transactions are not included in meal counts.
- This report only counts one eligibility type per student. For example, if a student has more than three Free eligibilities within the report's date range, only one eligibility is included in the overall number of Free Eligibilities.
- If a student has multiple enrollments; e.g., a student end dates one enrollment in one school and starts a new enrollment mid month in another school, the enrollment is counted at the school the student is enrolled in at the beginning of the month.
- This report does NOT include the Maximum Enrollments Total for each Eligibility when printed for a month or period. Maximum Enrollment counts must be obtained using the Edit Check Report.
- Campus uses the following logic to count enrollments.

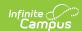

| If the student                                                                          | Then                                                                                                    |
|-----------------------------------------------------------------------------------------|----------------------------------------------------------------------------------------------------|
| has a single<br>primary<br>enrollment at<br>the school where<br>the meal is<br>served   | the enrollment is counted on the calendar tied to this primary enrollment.                                                                                                    |
| has a single<br>secondary<br>enrollment at<br>the school where<br>the meal is<br>served | the enrollment is counted on the calendar tied to this secondary enrollment.                                                                                                    |
| has multiple<br>enrollments                                                             | the enrollment is counted according to the following criteria: the enrollment is counted based on primary/secondary enrollments, then the most recent enrollment Start Date, most recent End Date and finally most recent Enrollment ID. |

- The report looks at the School ID assigned to the transaction at the time the item(s) were served to determine the School with which to report the item. School ID is assigned to a transaction based on the following logic:
  - If the Location School matches the POSService School, the Location School is used.
  - If no Location School is set, then a patron's active enrollments are looked for first then active district assignments. (POS TERMINALS ONLY: The posPatron table is viewed for this information.)
  - If a patron is a student with multiple school enrollments or a staff member with multiple assignments, the School ID is assigned based on primary/secondary enrollments, then most recent enrollment (employment) Start Date, then most recent enrollment (employment) End Date, then finally the most recent Enrollment ID/Assignment ID assigned.
- **Days Food Served** is the total days marked as instruction indicating a school day where students may be served meals.

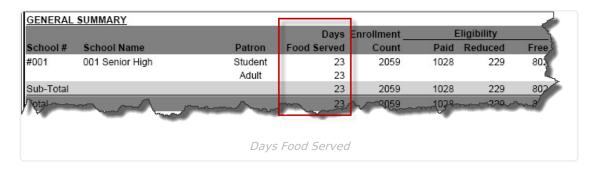

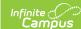

#### **Multiple Calendars**

If you generate the report for multiple Calendars, the highest number of instructional days displays.

If at least one Calendar has a Day marked as **Instruction**, that day is included in the total for **Days Food Served**.

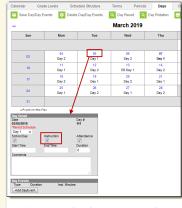

Day marked as Instruction

• If a number displays in the **Adult** meal column and the report was run for Students only, an adult was served a student meal.

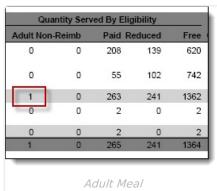

- Non-reimbursable meals are typically additional charges incurred by students who have already received a meal at the Paid, Free, or Reduced eligibility rate.
- If a number displays in a column for a reimbursable meal and the report was run for Adults only, the number indicates that a meal was served to an enrolled student and after the meal(s) was served, the student's enrollment was retroactively ended on a date prior to the date the meal was served. Otherwise, if a student with an ended enrollment gets served, they process as an Adult on the Adult report and not with an eligibility of Paid, Reduced or Free.

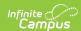

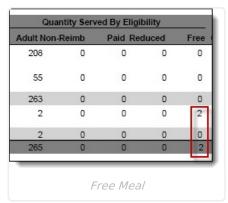

• The Cash Sale and POS Deposit totals cannot be reported for individual purchasable items. The Cash Sale and POS Deposit totals are a total for all selected Services. The Total Cash column reports the total of the Cash Sale and POS Deposit column.

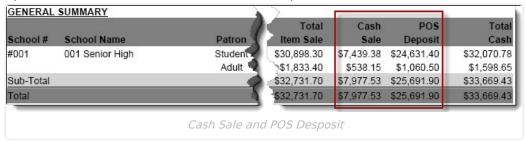

A POS Deposit is a cash or check deposit made at the Point of Sale terminal. The POS Deposit column is the total amount of cash or checks deposited at the terminal. There are two different scenarios that create a POS Deposit. First, when a patron brings cash or a check to the point of sale and the cashier deposits the entire amount. The second scenario is when a patron makes a purchase and the change due to the patron is not returned as cash and instead is deposited and credited to their account.

### **Report Editor**

All schools are available to all users regardless of calendar rights.

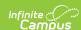

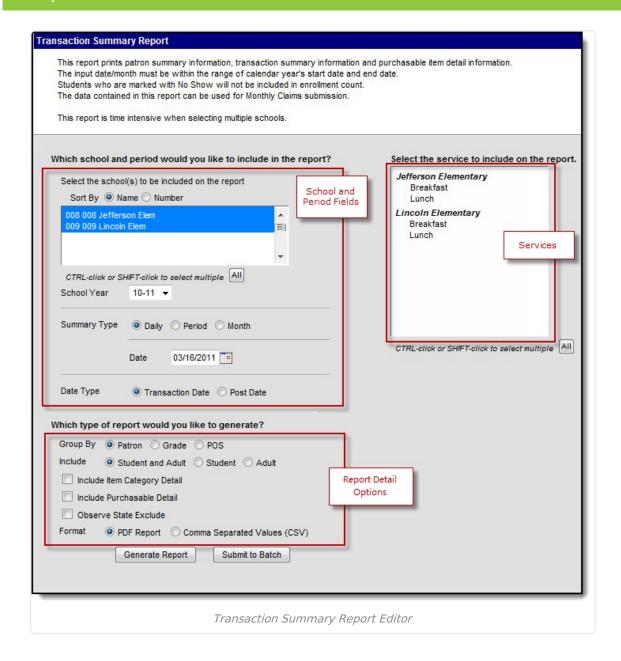

### **Field Descriptions**

| Field                                                         | Description                                                                                                    |
|---------------------------------------------------------------|----------------------------------------------------------------------------------------------------|
| Select the<br>school(s) to<br>be included<br>on the<br>report | This field allows users to select one or multiple schools. Once a school is selected, the services tied to the school display in the <b>Select the service to include on the report column</b> . |
|                                                               | Select a <b>Sort By</b> option to view the schools in numeric or alphabetical order. Click the <b>All</b> button to quickly select all schools                                                   |
| School Year                                                   | This is the school year for which the report results should be generated.                                                                                                    |

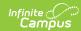

| Field                                 | Description                                                                                                    |
|---------------------------------------|----------------------------------------------------------------------------------------------------|
| Summary<br>Type                       | <ul> <li>These options allow the user to specify the date parameter(s) of the transactions returned in the report results.</li> <li>DailyTransactions made on a specified date. When this option is selected, a Date field appears.</li> <li>PeriodTransactions made within a date range. When this option is selected, a Start Date and an End Date field appear.</li> <li>MonthTransactions made within the selected month. When this option is selected, a Month field appears.</li> </ul> |
| Date Type                             | <ul> <li>Transaction DateThe day on which the transaction occurred.</li> <li>Post DateThe day the transaction was recorded on the patron's account through the server.</li> </ul>                                                                                                    |
| Group By                              | <ul> <li>Groups the detailed report results by the Patron, Grade, or POS. See the Report Examples section for more information.</li> <li>If the report results are grouped by Grade, the report includes grade level counts based on the school(s) selected. Report results are sorted by school then sorted by grade.</li> <li>If the report results are grouped by Patron or POS, the report includes a patron column to indicate the student or adult count.</li> </ul>                    |
| Include                               | This option allows users to return report results for <b>Students and Adults</b> or <b>Students</b> and <b>Adults</b> separately.                                                                                                    |
| Include<br>Item<br>Category<br>Detail | If this checkbox is selected, the report results include detailed information for each item category.                                                                                                    |
| Include<br>Purchasable<br>Detail      | If this checkbox is selected, the report results include detailed information for each item category. The purchasable items are sorted alphabetically and then by service.  See the Report Examples section for more information.                                                                                                    |
| Observe<br>State<br>Exclude           | If this checkbox is selected, the report excludes students marked as State Exclude on the enrollment in the Enrollment Counts section only.                                                                                                    |
| Format                                | The format for the report: PDF or Comma Separated Values (CSV).  CSV files open in Microsoft® Excel®.                                                                                                    |

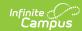

| Field                                       | Description                                                                                                    |
|---------------------------------------------|----------------------------------------------------------------------------------------------------|
| Select the service to include on the report | This field displays all of the services tied to the selected schools and allows users to select the services for which report results should be generated. Click the <b>All</b> button to quickly select all services.                                                                                                    |
|                                             | If a transaction includes items from more than one service all services must be selected to return the accurate total sales for the date range selected. For example, if a transaction includes items from the Lunch Service and the Ala Carte service both services must be selected to receive accurate total/cash sales.  In addition, the Cash Sales and POS Deposit columns will not be accurate if items from more than one service are served and cash has been paid for only part of a transaction or if a cash payment made during a mixed Service transaction also results in some money being deposited into an account. |
|                                             |                                                                                                    |
| Generate<br>Report<br>Submit to<br>Batch    | Users have the option of submitting a report request to the batch queue by clicking <b>Submit to Batch</b> instead of <b>Generate Extract</b> . This process allows larger reports to generate in the background, without disrupting the use of Campus. For more information about submitting a report to the batch queue, see the Batch Queue article.                                                                                                    |

# **Report Examples**

Report results are sorted by school then grade when the **Group By Grade** option is selected.

The **Other** column provides the total cash minus the total item sale.

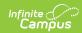

#### 15-16 Monthly Transaction Summary Report for Oct. 15 Harrison High 585 Peachtree Parkway, Metro City MN 55436 Generated on 08/01/2016 01:15:56 PM Page 1 of 1 School: Harrison High Total Services: 10 Date Type: Transaction Date Print Options: Student and Adult Group By: Patron GENERAL SUMMARY School # School Name Cash 20 20 (-\$12.70) \$4.75 #190 Harrison High Student 1324 1286 21 17 \$72.70 \$1.75 \$58.25 \$60.00 \$0.00 Adult \$15.25 \$20.00 \$20.00 Sub-Total Total 1324 1286 17 21 \$87.95 \$1.75 \$78.25 \$80.00 20 1324 \$1.75 \$78.25 SUMMARY: Breakdown By Item Category Ala Carte \$0.25 \$0.00 \$15.50 \$0.25 \$24.50 \$40.50 0 10 20 Breakfast Meal \$0.00 \$0.50 \$1.00 \$0.00 \$0.00 \$1.50 0 2 0 3 Cafe \$0.00 \$0.00 \$3.00 \$0.00 \$0.00 \$3.00 0 \$15.00 \$7.50 \$8.00 \$19.25 \$38.75 \$0.00

General Transaction Summary Report

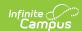

#### 100 Plainview Schools District Generated on 08/01/2016 01:24:14 PM Page 1 of 1

#### Monthly Transaction Summary Report for Oct. 15

Total Schools: 16 Total Services: 31

Date Type: Transaction Date Print Options: Student
Group By: Grade

#### GENERAL SUMMARY

| GENERAL   | 30MMAIXT               |       |             |            |      |           |      |           |        |         |            |         |
|-----------|------------------------|-------|-------------|------------|------|-----------|------|-----------|--------|---------|------------|---------|
|           |                        |       | Days Er     | nrollment_ | EI   | igibility |      | Total     | Cash   | POS     |            | Total   |
| School #  | School Name            | Grade | Food Served | Count      | Paid | Reduced   | Free | Item Sale | Sale   | Deposit | Other      | Cash    |
| #100      | Arthur Elementary      | 01    | 22          | 99         | 99   | 0         | 0    | \$0.00    | \$0.00 | \$0.00  | \$0.00     | \$0.00  |
|           |                        | 02    | 22          | 215        | 214  | 1         | 0    | \$0.00    | \$0.00 | \$0.00  | \$0.00     | \$0.00  |
|           |                        | 03    | 22          | 116        | 114  | 0         | 2    | \$1.25    | \$0.00 | \$0.00  | (-\$1.25)  | \$0.00  |
|           |                        | 04    | 22          | 687        | 678  | 4         | 5    | \$0.00    | \$0.00 | \$0.00  | \$0.00     | \$0.00  |
|           |                        | 05    | 22          | 688        | 678  | 5         | 5    | \$0.00    | \$0.00 | \$0.00  | \$0.00     | \$0.00  |
|           |                        | 11    | 22          | 0          | 0    | 0         | 0    | \$4.00    | \$0.00 | \$0.00  | (-\$4.00)  | \$0.00  |
|           |                        | KG    | 22          | 162        | 161  | 1         | 0    | \$5.25    | \$0.00 | \$0.00  | (-\$5.25)  | \$0.00  |
| Sub-Total |                        |       | 22          | 1967       | 1944 | 11        | 12   | \$10.50   | \$0.00 | \$0.00  | (-\$10.50) | \$0.00  |
| #105      | Fillmore Middle School | 06    | 20          | 674        | 662  | 4         | 8    | \$8.75    | \$1.75 | \$8.25  | \$1.25     | \$10.00 |
|           |                        | 07    | 20          | 731        | 713  | 8         | 10   | \$0.00    | \$0.00 | \$0.00  | \$0.00     | \$0.00  |
|           |                        | 08    | 20          | 269        | 261  | 2         | 6    | \$1.75    | \$0.00 | \$0.00  | (-\$1.75)  | \$0.00  |
| Sub-Total |                        |       | 20          | 1674       | 1636 | 14        | 24   | \$10.50   | \$1.75 | \$8.25  | (-\$0.50)  | \$10.00 |
| #190      | Harrison High          | 09    | 20          | 186        | 184  | 0         | 2    | \$13.75   | \$1.75 | \$38.25 | \$26.25    | \$40.00 |
|           |                        | 10    | 20          | 395        | 384  | 7         | 4    | \$7.75    | \$0.00 | \$0.00  | (-\$7.75)  | \$0.00  |
|           |                        | 11    | 20          | 506        | 487  | 11        | 8    | \$49.45   | \$0.00 | \$20.00 | (-\$29.45) | \$20.00 |
|           |                        | 12    | 20          | 237        | 231  | 3         | 3    | \$1.75    | \$0.00 | \$0.00  | (-\$1.75)  | \$0.00  |
| Sub-Total |                        |       | 20          | 1324       | 1286 | 21        | 17   | \$72.70   | \$1.75 | \$58.25 | (-\$12.70) | \$60.00 |
| #4        | Jefferson Middle       | 08    | 22          | 1          | 1    | 0         | 0    | \$0.00    | \$0.00 | \$0.00  | \$0.00     | \$0.00  |
| Sub-Total |                        |       | 22          | 1          | 1    | 0         | 0    | \$0.00    | \$0.00 | \$0.00  | \$0.00     | \$0.00  |
| Total     |                        |       | 22          | 4966       | 4867 | 46        | 53   | \$93.70   | \$3.50 | \$66.50 |            | \$70.00 |
|           |                        |       |             |            |      |           |      |           |        |         |            |         |

Monthly Transaction Summary Grouped by Grade

#### \_\_\_\_\_\_

| DETAIL: Brea | akdown By Item Ca | ategory      |         |           |            |         |             |             |            |        |         |        |        |        |      |
|--------------|-------------------|--------------|---------|-----------|------------|---------|-------------|-------------|------------|--------|---------|--------|--------|--------|------|
|              | Item              |              |         | Total Sa  | Total      | Qua     | intity Serv | ved By Elig | jibility   |        | Total   | Total  |        |        |      |
| Service      | Category          | Application  | Adult N | lon-Reimb | Paid       | Reduced | Free        | Sales       | Adult Non- | -Reimb | Paid Re | educed | Free ( | Served |      |
| Lunch 109    | Ala Carte         | Kennedy Elem | \$0.00  | \$0.00    | \$23.90    | \$2.10  | \$0.90      | \$26.90     | 0          | 0      | 76      | 7      | 3      | 86     | 86   |
| Sub-Total    |                   |              | \$0.00  | \$0.00    | \$23.90    | \$2.10  | \$0.90      | \$26.90     | 0          | 0      | 76      | 7      | 3      | 86     | 86   |
| Brfst 109    | Breakfast Meal    | Kennedy Elem | \$0.00  | \$0.00    | \$0.00     | \$0.00  | \$0.00      | \$0.00      | 0          | 0      | 1545    | 239    | 1129   | 0      | 2913 |
| Sub-Total    |                   |              | \$0.00  | \$0.00    | \$0.00     | \$0.00  | \$0.00      | \$0.00      | 0          | 0      | 1545    | 239    | 1129   | 0      | 2913 |
| Lunch 109    | Lunch Meal        | Kennedy Elem | \$0.00  | \$17.40   | \$2,263.70 | \$95.60 | \$0.00      | \$2,376.70  | 0          | 6      | 1418    | 240    | 1180   | 1659   | 2844 |
| Sub-Total    |                   |              | \$0.00  | \$17.40   | \$2,263.70 | \$95.60 | \$0.00      | \$2,376.70  | 0          | 6      | 1418    | 240    | 1180   | 1659   | 2844 |
| Total        |                   |              | \$0.00  | \$17.40   | \$2,287.60 | \$97.70 | \$0.90      | \$2,403.60  | 0          | 6      | 3039    | 486    | 2312   | 1745   | 5843 |

#### Grade 04

Grade 03

#### DETAIL: Breakdown By Item Category

| DETAIL: Brea | ikdown By Item Ca | itegory      |                            |         |            |         |        |            |            |       |         |        |        |         |        |
|--------------|-------------------|--------------|----------------------------|---------|------------|---------|--------|------------|------------|-------|---------|--------|--------|---------|--------|
|              | Item              |              | Total Sales By Eligibility |         |            |         |        | Total      | Qua        | Total |         | Total  |        |         |        |
| Service      | Category          | Application  | Adult No                   | n-Reimb | Paid       | Reduced | Free   | Sales      | Adult Non- | Reimb | Paid Re | educed | Free C | Charged | Served |
| Lunch 109    | Ala Carte         | Kennedy Elem | \$0.00                     | \$0.00  | \$5.70     | \$1.50  | \$0.00 | \$7.20     | 0          | 0     | 19      | 5      | 0      | 24      | 24     |
| Sub-Total    |                   |              | \$0.00                     | \$0.00  | \$5.70     | \$1.50  | \$0.00 | \$7.20     | 0          | 0     | 19      | 5      | 0      | 24      | 24     |
| Brfst 109    | Breakfast Meal    | Kennedy Elem | \$0.00                     | \$0.00  | \$0.00     | \$0.00  | \$0.00 | \$0.00     | 0          | 0     | 942     | 170    | 814    | 0       | 1926   |
| Sub-Total    |                   |              | \$0.00                     | \$0.00  | \$0.00     | \$0.00  | \$0.00 | \$0.00     | 0          | 0     | 942     | 170    | 814    | 0       | 1926   |
| Lunch 109    | Lunch Meal        | Kennedy Elem | \$0.00                     | \$2.90  | \$1,411.20 | \$74.40 | \$0.00 | \$1,488.50 | 0          | 1     | 893     | 186    | 855    | 1069    | 1935   |
| Sub-Total    |                   |              | \$0.00                     | \$2.90  | \$1,411.20 | \$74.40 | \$0.00 | \$1,488.50 | 0          | 1     | 893     | 186    | 855    | 1069    | 1935   |
| Total        |                   |              | \$0.00                     | \$2.90  | \$1,416.90 | \$75.90 | \$0.00 | \$1,495.70 | 0          | 1     | 1854    | 361    | 1669   | 1093    | 3885   |
|              |                   |              |                            |         | - 1        |         |        | - 1        | 0          | 1     |         |        |        |         |        |

Transaction Summary Report - Item Categories grouped by Grade

### Grade 01

| DETAIL: Bre | eakdown By Purcha | sable Item |                            |           |          |         |        |          |                 |            |              |     |              |     | 69     |
|-------------|-------------------|------------|----------------------------|-----------|----------|---------|--------|----------|-----------------|------------|--------------|-----|--------------|-----|--------|
| Service     | Purch             | Item _     | Total Sales By Eligibility |           |          |         |        | Total    | Qua             | ntity Serv | Total        |     | Total        |     |        |
|             | Item              | Category   | Adult N                    | lon-Reimb | Paid     | Reduced | Free   | Sales    | Adult Non-Reimb |            | Paid Reduced |     | Free Charged |     | Served |
| Lunch       | LUNCH/elem        | Lunch      | \$0.00                     | \$0.00    | \$364.00 | \$55.60 | \$0.00 | \$419.60 | 0               | 0          | 208          | 139 | 620          | 347 | 967    |
| Lunch       | LUNCH/elem        | Lunch      | \$0.00                     | \$0.00    | \$96.25  | \$40.80 | \$0.00 | \$137.05 | 0               | 0          | 55           | 102 | 742          | 157 | 899    |
| Sub Total   |                   |            | \$0.00                     | \$0.00    | \$460.25 | \$96.40 | \$0.00 | \$556.65 | 0               | 0          | 263          | 241 | 1362         | 504 | 1866   |
| Lunch       | Mlk               | Ala Carte  | \$0.00                     | \$0.00    | \$0.70   | \$0.00  | \$0.70 | \$1.40   | 0               | 0          | 2            | 0   | 2            | 4   | 4      |
| Total       |                   |            | \$0.00                     | \$0.00    | \$460.95 | \$96.40 | \$0.70 | \$558.05 |                 | 0          | 265          | 241 | 1364         | 508 | 1870   |

#### Grade 02

| Service   | Purch      | Item      | Total Sales By Eligibility |                    |          |          |        | Total    | Qua             | ntity Serv |              | Total |        |         |        |
|-----------|------------|-----------|----------------------------|--------------------|----------|----------|--------|----------|-----------------|------------|--------------|-------|--------|---------|--------|
|           | Item       | Category  | Adult No                   | Adult Non-Reimb Pa |          | Reduced  | Free   | Sales    | Adult Non-Reimb |            | Paid Reduced |       | Free ( | Charged | Served |
| Lunch     | LUNCH/elem | Lunch     | \$0.00                     | \$0.00             | \$243.25 | \$49.60  | \$0.00 | \$292.85 | 0               | 0          | 139          | 124   | 519    | 263     | 782    |
| Lunch     | LUNCH/elem | Lunch     | \$0.00                     | \$0.00             | \$197.75 | \$59.60  | \$0.00 | \$257.35 | 0               | 0          | 113          | 149   | 647    | 262     | 909    |
| Sub Total |            |           | \$0.00                     | \$0.00             | \$441.00 | \$109.20 | \$0.00 | \$550.20 | 0               | 0          | 252          | 273   | 1166   | 525     | 1691   |
| Lunch     | Mlk        | Ala Carte | \$0.00                     | \$0.00             | \$0.70   | \$0.00   | \$0.00 | \$0.70   | 0               | 0          | 2            | 0     | 0      | 2       | 2      |
| Total     |            |           | \$0.00                     | \$0.00             | \$441.70 | \$109.20 | \$0.00 | \$550.90 |                 | 0          | 254          | 273   | 1166   | 527     | 1693   |

Transaction Summary Report - Purchasable items grouped by Grade

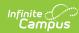

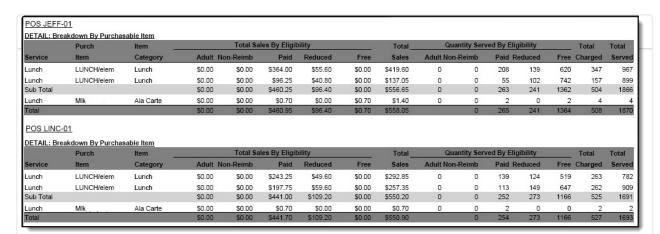